## Steps for Synchronizing GDSN Data with Meijer

- 1. Provide Meijer with your publishing GLN company contact information by completing the Trading Partner Form at <a href="https://www.1worldsync.com/community/customers/meijer/">https://www.1worldsync.com/community/customers/meijer/</a>
- 2. Meijer will subscribe to the data sync GLN provided
- 3. For current vendors
  - Publish your information to Meijer's New GLN 0041250000013
  - 1WorldSync Item Management (IM) users should apply the Meijer Playlist during the item setup process.
    - Current products that were published to the old GLN, will need to be sent in as "Initial Load" to connect
      to the new GLN the first time that changes are made
    - Future changes can then be sent to the new GLN as Changes
    - New products should only be sent only to the new GLN
- 4. Currently, we are not sending any Catalogue Item Confirmations (CIC) for status of product

Top off information for New and Changes will be required to be completed on the Meijer VendorNet>Product>Product Set & Maintenance>Product Information Management (PIM) Application

For more information visit <a href="https://www.1worldsync.com/community/customers/meijer/">https://www.1worldsync.com/community/customers/meijer/</a> and or contact <a href="mailto:datasync@meijer.com">datasync@meijer.com</a>

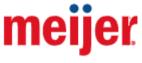